Не менее важная причина - рост киберпреступности как индустрии: «Сейчас вход на этот рынок доступен практически любому: научиться писать вирусы, взламывать сайты или почту можно по статьям в интернете».

Третья - преступления в сфере высоких технологий являются сложными для расследования, они требуют специальных знаний, опыта и ресурсов со стороны правоохранительных органов. Существенная сотрудников часть бытовых киберпреступлений (взлом социальных сетей или мессенджеров, вирусные атаки на

Четвертая - низкий уровень защищенности: граждане имеют минимальные знания о компьютерной гигиене и правилах безопасной работы в интернете, это делает их легкой добычей для киберпреступников».

Конечно, в последние десятилетия в Российской Федерации были реализованы практические меры по повышению уровня информационной безопасности банковской сферы. Скоординированными усилиями законодателей, Правительства РФ и Банка России была сформирована система нормативно-правового и организационного обеспечения банковской безопасности, а также осуществлялись практические мероприятия, которые совершенствовали меры безопасности в самих банках. Уровень банковской безопасности в современной России не соответствует объективным потребностям, и состояние защиты банков от преступных посягательств оставляет желать лучшего  $[1,6]$ .

## Библиографический список

- 1. Внуков А.А. Защита информации в банковских системах: учеб.пособие для бакалавриата и магистратуры / А.А. Внуков. - 2-е изд., испр. И доп. - М.: Издательство Юрайт, 2019. - 246 с.
- 2. Ефанова Е.А. Информационная безопасность банковской сферы в Российской Федерации // Молодежный научный форум: Общественные и экономические науки: электр. сб. ст. по мат. XLIX междунар. студ. науч.-практ. конф. № 9(49). https://nauchforum.ru/archive/MNF social/9(49).pdf URL: (дата обрашения: 08.10.2019)
- 3. Карпунова А.А. Проблемы обеспечения информационной безопасности в банковской сфере Российской Федерации и пути их решения // Научное сообщество студентов XXI столетия. Экономические науки: сб. ст. по мат. IV науч.-практ. конф.  $N_2$  $\overline{4}$ . междунар. студ. URL: http://sibac.info/archive/economy/4.pdf (дата обращения: 20.10.2019)

УДК 004.92

Артамонова В.А., Михалюк Е.Ю.

# ПРОГРАММНАЯ РЕАЛИЗАЦИЯ ЗАМЕЧАТЕЛЬНЫХ КРИВЫХ MATEMATИКИ В СРЕДЕ РАЗРАБОТКИ MICROSOFT VISUAL STUDIO 2019 PROGRAM REALIZATION REMARKABLE MATH CURVES IN THE VISUAL STUDIO 2019 DEVELOPMENT ENVIRONMENT

Филиал «Протвино» государственного университета «Дубна» Секция «Информационные технологии»

Авторы: Артамонова Виктория Алексеевна, студентка 3 курса направления «Информатика и вычислительная техника» филиала «Протвино» государственного университета «Дубна»; Михалюк Екатерина Юрьевна, студентка 3 курса направления «Информатика и вычислительная техника» филиала «Протвино» государственного университета «Дубна».

Научный руководитель: Губаева Милета Михайловна, старший преподаватель кафедры информационных технологий филиала «Протвино» государственного университета «Дубна».

Authors: Artamonova Victoria Alekseevna, 3rd year student of the direction «Informatics and computer engineering» of the branch "Protvino" state University "Dubna";

Mikhailyuk Ekaterina Yurievna, 3rd year student of the direction «Informatics and computer engineering» of the branch "Protvino" state University "Dubna".

Scientific adviser: Gubaeva Mileta Mikhailovna, senior lecturer department information technology of the branch "Protvino" state University "Dubna".

## Аннотация

В статье рассматриваются замечательные кривые математики и их свойства. Реализация некоторых из них в среде разработки Microsoft Visual Studio и использование графической библиотеки OpenGL.

#### Abstract

The article discusses remarkable mathematics curves and their properties. Implementation of some of them in the Microsoft Visual Studio development environment and using the OpenGL graphics library.<br> **Ключевые слова:** замечательные кривые математики, программирование,

компьютерная графика, Microsoft Visual Studio, библиотека OpenGL.

Keywords: remarkable curves, programming, computer graphics, Microsoft Visual Studio, OpenGL library.

### Цели:

- 1. Изучить некоторые замечательные кривые математики, которые встречаются и имеют практическое применение в нашей жизни, и их свойства;
- 2. Написать программу в среде разработки программного обеспечения Microsoft Visual Studio для построения замечательных кривых - эпициклоиды, дельтоиды и гипоциклоиды.

Объект исследования - замечательные кривые математики, а предметом данного исследования являются замечательные кривые математики в компьютерной графике.

Понятие кривой линии возникло давно, еще в доисторические времена. Люди рисовали рисунки на стенах пещеры, примитивные орнаменты на посуде. Все это стало привлекать внимание людей и послужило тому, что они постепенно стали осознавать что такое линия. Но потребовалось довольно много времени, чтобы наши предки стали сравнивать между собой формы и виды линий.

Кривая линия - это след движущейся точки или тела. С точки зрения этого определения прямая линия является частным случаем кривой. Ведь движущаяся точка или тело описывает прямую, когда она переходит из одного своего положения в любое другое по кратчайшему пути. Если точка движется на плоскости и сохраняет неизменное расстояние от некоторой неподвижной точки плоскости, то она описывает окружность.

Прямая и окружность – две наиболее простые и наиболее замечательные по своим свойствам кривые. Сегодня, все что нас окружает, состоит из множества кривых. И в силу того, что они часто встречаются, они находят широкое применение в нашей жизни: живопись, архитектура, быт, природа и т.д.

В современном мире также известные такие замечательные кривые, как эллипс, парабола, гипербола, циклоида, эпициклоида, кардиоида, гипоциклоида, Декартов лист, улитка Паскаля, розы Гранди, спираль Архимеда, дельтоида и другие.

Эллипс - кривая овальной формы (сплюснутая окружность). Эллипсы можно часто наблюдать в быту и природе. Если, например, наклонить стакан с водой, то очертание верхнего слоя воды будет эллипсом. Если от цилиндрического куска колбасы отрезать ломтик, ставя нож косо, то они будут иметь очертания эллипсов. Если разрезать наискось прямой цилиндр или конус, то в разрезе также получится эллипс.

Парабола - геометрическое место точек, равноудалённых от данной прямой и данной точки. Камень (оружейный снаряд), брошенный не строго вертикально, летит по параболе.

Рассмотрим более подробно свойства эпициклоиды, гипоциклоиды и дельтоиды.

Начиная с древности математики и астрономы изучали эпициклоиду и гипоциклоиду. Чтобы объяснить попятные движения планет в солнечной системе, астрономы из древней Греции, следуя Гиппарху (II в. до н.э.), приписывали им равномерное движение по окружности (эпицикл), центр которой равномерно движется по другой окружности (деферент). Линия, которая описывается точкой при этих условиях, является эпициклоидой.

В середине XIII в. выдающийся астроном и математик Насир ад-Дин Туси установил, что точка окружности, катящейся по неподвижной окружности, вдвое большего радиуса, касаясь ее изнутри, описывает диаметр неподвижной окружности.

Начало систематического изучения эпициклоид и гипоциклоид было положено в 1525 г. знаменитым немецким художником Альбрехтом Дюрером. Он широко применял геометрические методы в изобразительном искусстве.

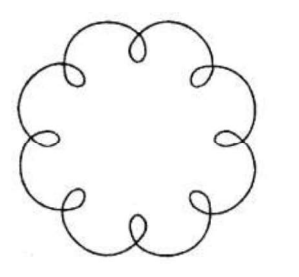

Рисунок 1 - Эпициклоида

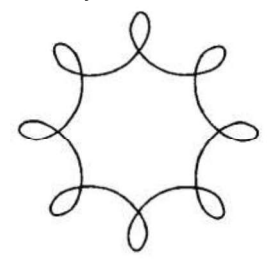

Рисунок 2 – Гипоциклоида

Изображения эпициклоиды и гипоциклоиды на рисунке 1 и рисунке 2 соответственно имеют «геометрический» смысл, - это линия, которую «чертит» точка, закрепленная в плоскости некоторого круга радиуса г (производящий круг), когда круг катится без скольжения по неподвижной окружности радиуса R (направляющая).

На рисунке 3 показана часть АМ эпициклоиды, по которой перемещается точка М производящего круга. Когда окружности касаются внешним образом, линия называется «эпициклоидой», когда касание внутреннее - «гипоциклоидой».

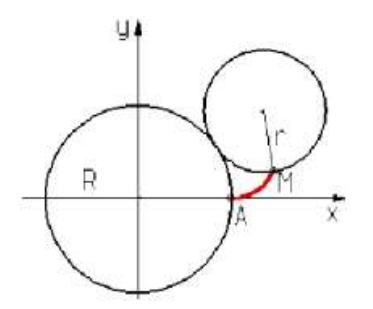

Рисунок 3 - часть АМ эпициклоиды

Параметрические уравнения эпициклоиды:

$$
x = (R+r) * \cos t - r * \cos(\frac{R+r}{r} * t)
$$
  
\n
$$
y = (R+r) * \sin t - r * \sin(\frac{R+r}{r} * t)
$$
  
\n  
\n  
\n  
\n  
\n  
\n  
\n  
\n  
\n  
\n  
\n  
\n
$$
x = (R-r) * \cos t + r * \cos(\frac{R-r}{r} * t)
$$
  
\n  
\n
$$
y = (R-r) * \sin t - r * \sin(\frac{R-r}{r} * t)
$$

Данные уравнения определяют значения координат х и у каждой точки кривой в зависимости от параметра t - угла наклона отрезка, соединяющего эту точку с началом координат.

В природе лепестки цветка орхидей по расположению напоминают кривую эпициклоиды.

Дельтоида (или кривая Штейнера) - это плоская алгебраическая кривая, описываемая фиксированной точкой окружности, катящейся по внутренней стороне другой окружности, радиус которой втрое больше радиуса первой. Дельтоида является частным случаем гипоциклоиды при  $k = 3$ , где  $k = R/r$ .

Параметрические уравнения дельтоиды:

 $x = 2 * r * cost + r * cos(2 * t)$ 

 $y = 2 * r * sin t - r * sin(2 * t)$ 

Графическое изображение дельтоиды представлено на рисунке 4.

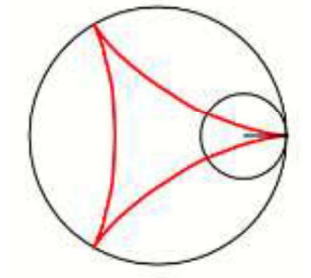

Рисунок 4 – Дельтоида

Компьютерная графика - раздел информатики, предметом которого является создание и обработка на компьютере графических изображений (рисунков, чертежей, фотографий и пр.).

Для написания программы построения эпициклоиды, гипоциклоиды и дельтоиды в среде разработки программного обеспечения Microsoft Visual Studio 2019 использовалась графическая библиотека OpenGL. Она является одним из самых популярных прикладных программных интерфейсов  $(API - Application Programming)$ Interface) для разработки приложений в области двумерной и трехмерной графики.

Эта графическая система насчитывает около 120 различных команд, которые программист использует для создания различных объектов и проведения операций, необходимых для написания интерактивных графических приложений. В настоящее время библиотека OpenGL поддерживается большинством производителей аппаратных и программных платформ.

Рассмотрим более подробно как можно реализовать графически несколько  $K$ ривых. Для этого используются среда разработки Microsoft Visual Studio 2019, библиотека OpenGL, а также математические формулы для построения кривых.

Для удобства пользователя было разработано меню, позволяющее выбрать одну из нескольких перечисленных опций программы. В окне «Кривые» нужно нажать правой кнопкой мыши и выделить название кривой, которую программа должна графически нарисовать.

Меню программы представлено на рисунке 5.

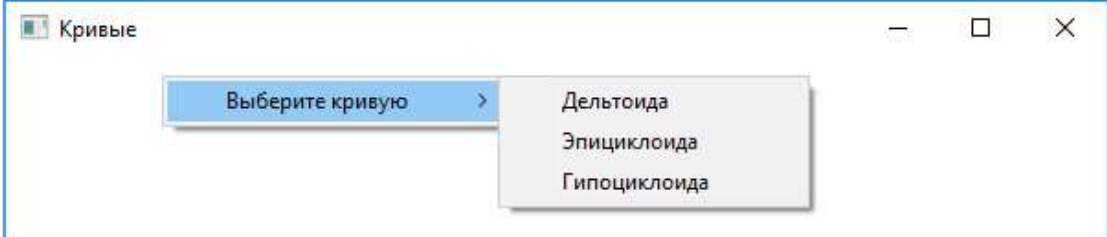

Рисунок 5 – Меню

Далее представлена часть программного кода, реализующая построение дельтоилы, эпициклоилы и гипоциклоилы. //=========================== ===========================

```
void Draw_D() 
{ 
       glClear(GL_COLOR_BUFFER_BIT); 
      float x = 0, y = 0, temp = 0;
      float r = 0.3;
       glColor3d(1.0, 0.0, 0.0); // 
      glPointSize(3); // Размер точек
      glBegin(GL POINTS); // Рисуем точки
      for (float i = 0; i < 3.14 \times 10; i += 0.001) // Количество точек
\{ and \{ and \{ and \{ and \{ and \{ and \{ and \{ and \{ and \{ and \{ and \{ and \{ and \{ and \{ and \{ and \{ and \{ and \{ and \{ and \{ and \{ and \{ and \{ and \{ 
            temp = i;
            x = 2 \cdot r \cdot cos(temp) + r \cdot cos(2 \cdot temp);y = 2 * r * sin(temp) - r * sin(2 * temp); glVertex3f(x, y, 0); 
 } 
       glEnd(); 
       glFlush(); 
} 
//=========================== ===========================
void Draw_E() 
\{ glClear(GL_COLOR_BUFFER_BIT); 
      float x = 0, y = 0, temp = 0;
      float R = 0.7, r = 0.09;
       glColor3d(1.0, 0.0, 0.0); // 
       glPointSize(3); // 
      glBegin(GL POINTS); // Рисуем точки
      for (float i = 0; i < 3.14 * 20; i += 0.001) // Количество точек
```

```
\{ and \{ and \{ and \{ and \{ and \{ and \{ and \{ and \{ and \{ and \{ and \{ and \{ and \{ and \{ and \{ and \{ and \{ and \{ and \{ and \{ and \{ and \{ and \{ and \{ 
              temp = i;
              x = (R + r) * cos(temp) - r * cos((R + r) * temp / r);y = (R + r) * sin(temp) - r * sin((R + r) * temp / r); glVertex3f(x, y, 0); 
 } 
        glEnd(); 
        glFlush(); 
} 
//=========================== ===========================
void Draw_G() 
\{glClear(GL_COLOR_BUFFER_BIT);
       float x = 0, y = 0, temp = 0;
       float R = 0.7, r = 0.075;
       qlColor3d(1.0, 0.0, 0.0); // Цвет гипоциклоиды
       glPointSize(3); // Pasmep Toyek
       glBegin(GL POINTS); // Рисуем точки
       for (float i = 0; i < 3.14 * 10; i += 0.001) // Количество точек
\{ and \{ and \{ and \{ and \{ and \{ and \{ and \{ and \{ and \{ and \{ and \{ and \{ and \{ and \{ and \{ and \{ and \{ and \{ and \{ and \{ and \{ and \{ and \{ and \{ 
              temp = i;
              x = (R - r) * cos(temp) + r * cos((R - r) * temp / r);y = (R - r) * sin(temp) - r * sin((R - r) * temp / r); glVertex3f(x, y, 0); 
 } 
        glEnd(); 
        glFlush(); 
}
```
## На рисунках 6, 7 и 8 приведены результаты работы программы.

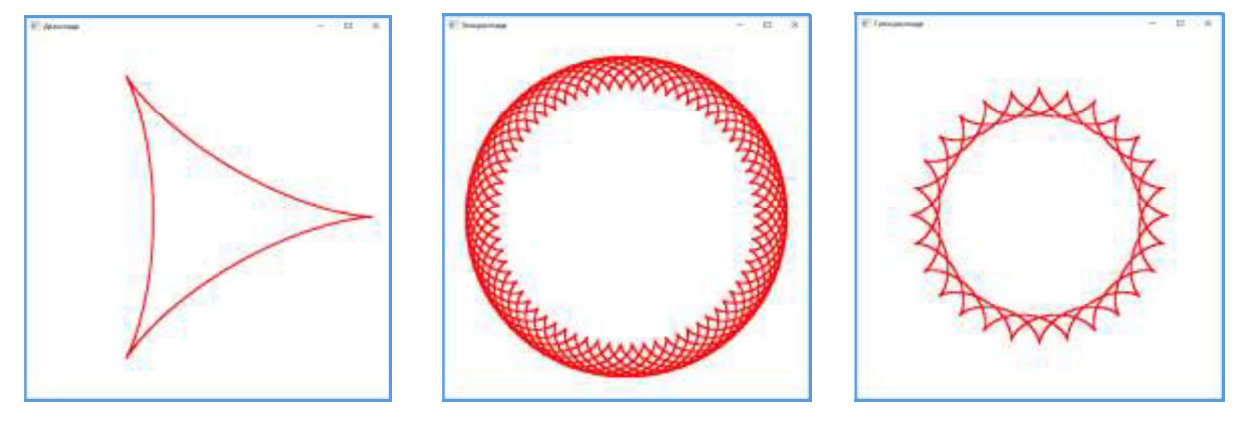

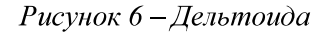

Рисунок 7 - Эпициклоида

Рисунок 8 - Гипоциклоида

В данной работе были рассмотрены замечательные кривые математики и разработана программа для графического представления эпициклоиды, дельтоиды и гипоциклоиды. Для написания программы были использованы среда разработки программного обеспечения Microsoft Visual Studio 2019 и графическая библиотека OpenGL.<br>На примере построения этих 3-х кривых, зная формулы других замечательных

кривых, можно дополнять и развивать программу.

Использование данного материала расширяет кругозор интересующихся математикой и усиливает познавательный интерес к ней, развивает пространственное представление и мышление. Применение замечательных кривых математики широко распространено в производстве, строительстве, военном деле.

### Библиографический список

- 
- 1. А. И. Маркушевич Замечательные кривые М., 1978 г., 48 стр. с ил.<br>2. Вольф Д. OpenGL 4. Язык шейдеров. Книга рецептов/пер. с англ. А. Н. Киселева – М.: ДМК Пресс, 2015. – 368 стр. с ил.<br>3. Выгодский М.Я. Справочник по высшей математике. Изд-во «Наука». М. 1977 г.
- 
- 4. Штейнгауз Г. Математический калейдоскоп: Пер. с польского. М.: Наука. Главная редакция физико-математической литературы, 1981 г.

УДК 615-073

Артемьева А.

# ИССЛЕДОВАНИЕ ПОВЕДЕНИЯ ТЕСТОВ НА МНОЖЕСТВЕННЫЕ СРАВНЕНИЯ, ПРИМЕНЁННЫХ К НЕНОРМАЛЬНЫМ НЕОДНОРОДНЫМ РАСПРЕДЕЛЕНИЯМ, МЕТОДОМ МОНТЕ-КАРЛО INVESTIGATION OF THE BEHAVIOR OF MULTIPLE COMPARISON TESTS APPLIED TO ABNORMAL NON-UNIFORM DISTRIBUTIONS USING THE MONTE-CARLO METHOD

Филиал «Протвино» государственного университета «Дубна» Секция «Естественные и инженерные науки»

Автор: Артемьева Анастасия, студентка 4 курса направления «Физика» филиала<br>«Протвино» государственного университета «Дубна».<br>Научный руководитель: Масликов Александр Альбертович, кандидат физико-

математических наук, доцент кафедры технической физики филиала «Протвино» государственного университета «Дубна».

Author: Artemeva Anastasia, 4d year student of the direction "Physics" of the branch "Protvino" state University "Dubna".

Scientific adviser: Maslikov Alexander Albertovich, candidate of physical and mathematical Sciences, associate professor of the department of technical physics of the branch "Protvino" state University "Dubna".<br>**- Аннотация**<br>- Методом Монте-Карло симулируется использование тестов выполняемых при

множественных сравнениях на выборках малого объёма из искаженных (по сравнению с нормальным) распределений. Вычисляются эффективные вероятности ошибок 1-го рода и делаются выводы о влиянии негомогенности дисперсий, «ненормальности» эксцесса и асимметрии на эффективность исследуемых критериев.<br>Abstract

The Monte Carlo method simulates the use of tests performed in multiple comparisons on small-volume samples from distorted (compared to normal) distributions. The effective probabilities of errors of the 1st kind are calculated and conclusions are drawn about the influence of inhomogeneity of variances,"abnormality" of excesses and asymmetry on the effectiveness of the studied criteria.

Ключевые слова: математическая статистика, множественные сравнения, ANOVA.

Keywords: Mathematical statistics, multiple comparisons, ANOVA.

Отличительной чертой современной фармакологии является использование Продвинутых статистических метолов анализа ланных. После провеления